```
Log for R-bases Case-Study of Horseshoe Crab Analysis
========================================== 4/24/03
> Crabs <- read.table("Crabs", skip=1)
> names(Crabs) <- c("Color","Spine","Width","Satell","Wt")
> Crabs[,5] <- Crabs[,5]/1000
Crabs[, 1] <- Crabs[, 1]-1> Crabs[1:5,]
 Color Spine Width Satell Wt
1 2 3 28.3 8 3.05
2 3 3 22.5 0 1.55
3 1 1 26.0 9 2.30
4 3 3 24.8 0 2.10
5 3 3 26.0 4 2.60
> attach(Crabs)
> table(Color)
Color
 1 2 3 4
12 95 44 22
> table(Spine)
Spine
 1 2 3
 37 15 121
> Crabs[,"Color"] <- factor(Color)
 Crabs[,"Spine"] <- factor(Spine)
> plot(Width, Satell, type="n", xlab="Width, cm",
 ylab="Number of satellites", main=
  "Plot of # Satell by Width and Color")
> for (i in 1:4) { inds <- (1:173)[Color==i]
   points(Width[inds],Satell[inds], pch=as.character(i)) }
> plot(Width, Satell, type="n", xlab="Width, cm",
 ylab="Number of satellites", main=
  "Plot of # Satell by Width and Spine")
 for (i in 1:3) { inds \leftarrow (1:173) [Spine==i]
   points(Width[inds],Satell[inds], pch=as.character(i)) }
```
### Not so clear from the pictures ... ### Now try grouping and look at mean versus width and ### variance versus mean > wdthgp <- split(Satell, cut(Width, breaks=seq(20,34,2))) > wdmat <- cbind(seq(21,33,2), unlist(lapply(wdthgp, mean)), unlist(lapply(wdthgp, var)), unlist(lapply(wdthgp, function(wid) mean(wid>0))))  $[0,1]$   $[0,2]$   $[0,3]$   $[0,4]$ (20,22] 21 0.000000 0.000000 0.0000000 (22,24] 23 1.391304 6.612648 0.3478261 (24,26] 25 2.600000 10.006780 0.5500000 (26,28] 27 2.846154 5.975867 0.7115385 (28,30] 29 4.933333 15.374713 0.9000000 (30,32] 31 2.800000 0.700000 1.0000000 (32,34] 33 7.000000 NA 1.0000000 > wtgp <- split(Satell, cut(Wt, breaks= c(0,.5,1,1.5,2,2.5,3,3.5,6))) > cbind((3:8)/2, unlist(lapply(wtgp, mean)), unlist(lapply(wtgp, var)))  $[0,1]$   $[0,2]$   $[0,3]$ (1,1.5] 1.5 0.800000 3.200000 (1.5,2] 2.0 1.512195 6.056098 (2,2.5] 2.5 2.867925 9.847605 (2.5,3] 3.0 3.250000 9.866279 (3,3.5] 3.5 4.807692 11.601538 (3.5,6] 4.0 4.750000 2.916667 ### By either criterion, we find variance is a large multiple ### of mean decreasing to less than mean for highest category > anova(lm(Satell ~ . , data=Crabs)) Analysis of Variance Table Response: Satell Df Sum Sq Mean Sq F value Pr(>F)

Color 3 67.52 22.51 2.5659 0.0563798 . Spine 2 19.25 9.63 1.0975 0.3361279 Width 1 134.12 134.12 15.2907 0.0001344 \*\*\* Wt 1 36.68 36.68 4.1822 0.0424389 \* Residuals 165 1447.29 8.77  $-$ --Signif. codes:  $0$  '\*\*\*' 0.001 '\*\*' 0.01 '\*' 0.05 '.' 0.1 ' ' 1 > anova(lm(Satell ~ Width + Wt + Color + Spine, data=Crabs)) Analysis of Variance Table Response: Satell Df Sum Sq Mean Sq F value Pr(>F) Width 1 196.96 196.96 22.4542 4.619e-06 \*\*\* Wt 1 36.72 36.72 4.1867 0.04233 \* Color 3 20.67 6.89 0.7856 0.50352 Spine 2 3.23 1.61 0.1840 0.83214 Residuals 165 1447.29 8.77 --- Signif. codes: 0 '\*\*\*' 0.001 '\*\*' 0.01 '\*' 0.05 '.' 0.1 ' ' 1 ### This suggests that Color and Spine are not such valuable ### predictors ## Next try a model with Satell > 0 > table(Crabs[,"Satell"]>0) FALSE TRUE 62 111 > Crabglm1 <- glm(I(Satell>0) ~ Width + Wt, family=binomial, data=Crabs) > Crabglm1 Call:  $glm(formula = I(Satell > 0)$  "Width + Wt, family = binomial, data = Crabs) ... Coefficients: (Intercept) Width Wt -9.3545 0.3068 0.8338

```
Degrees of Freedom: 172 Total (i.e. Null); 170 Residual
Null Deviance: 225.8
Residual Deviance: 192.9 AIC: 198.9
> anova(Crabglm1)
Analysis of Deviance Table, Model: binomial, link: logit
Response: I(Satell > 0), Terms added sequentially
      Df Deviance Resid. Df Resid. Dev
NULL 172 225.759
Width 1 31.306 171 194.453
Wt  1  1.561  170  192.892
> sum(111*log(111/173)+62*log(62/173))
               ### max loglik, NULL model
[1] -112.8793
### So saturated logLik = -112.88 + 0.5*(225.8) = 0,
\# \# \# and Crabglm1 logLik = -192.9/2 = -96.4
> sum(log(Crabglm1$fit[Crabs[,"Satell"]>0])) +
   sum(log(1-Crabglm1$fit[ Crabs[,"Satell"]==0]))
[1] -96.44594
> plot(Crabglm1$fitted,as.numeric(Crabs[,"Satell"]>0)-
   Crabglm1$fitted,type="n", xlab="Fitted prob", ylab=
    "Residual", main="Residuals Plot by Color")
> for(i in 1:4) { inds <- Crabs[,"Color"]==i
   points(Crabglm1$fitted[inds], (as.numeric(Crabs[,
      "Satell"]>0)-Crabglm1$fitted)[inds],
     pch=as.character(i)) } ### Fairly useless picture
> plot(Crabs$Color, as.numeric(Crabs[,"Satell"]>0)-
     Crabglm1$fitted, xlab="Color", ylab="Residuals",
     main="Boxplot of Residuals, by Color")
### Saved as "ResidColr.ps" : shows Color=4 may be different !
> plot(Crabs$Spine, as.numeric(Crabs[,"Satell"]>0)-
     Crabglm1$fitted, xlab="Spine", ylab="Residuals", main=
```

```
"Boxplot of Residuals, by Spine")
### Saved as "ResidSpine.ps" : Spine=2 looks different,
### maybe not significant !
> plot(Crabs$Width, as.numeric(Crabs[,"Satell"]>0)-
     Crabglm1$fitted, xlab="Spine", ylab="Residuals", main=
     "Boxplot of Residuals, by Width")
> anova(glm(I(Satell>0) \tilde{ } Width + Wt + I(Color==4),
       family=binomial, data=Crabs))
             Df Deviance Resid. Df Resid. Dev
NULL 172 225.759
Width 1 31.306 171 194.453
Wt 1 1.561 170 192.892
I(Color == 4) 1 6.197 169 186.695
> tmpglm <- glm(I(Satell>0) ~ Width + I(Color==4), family=
   binomial(link=probit), data=Crabs)
...
Residual Deviance: 187.7 ### hardly any different
### Overall, MANY possible functions could fit the plot
> plot(wdmat[,1], wdmat[,4], xlab="Width", ylab=
          "Prob(Satell > 0)", main=
         "Frac Pos Satell vs Width, Crab Data")
> tmpglm <- glm(I(Satell>0) ~ Width, family=
         binomial(link=probit), data=Crabs)
> tmpglm$coef
(Intercept) Width
-7.4999984 0.3019387
> glm(I(Satell>0) ~ Width , family=binomial, data=Crabs)$coef
(Intercept) Width
-12.350677 0.497225
> lines(wdmat[,1], plogis(-12.3507+0.497225*wdmat[,1]), lty=2)
> lines(wdmat[,1], pnorm(-7.50+0.301939*wdmat[,1]), lty=5)
> legend(locator(), legend=c("Logit link fit","Probit link fit"),
    lty=c(2,5)) ### Saved as Linkfits.ps
```

```
> anova(glm(I(Satell>0) \tilde{ } Width + Wt + I(Spine==2),
      family=binomial, data=Crabs))
            Df Deviance Resid. Df Resid. Dev
NULL 172 225.759
Width 1 31.306 171 194.453
Wt 1 1.561 170 192.892
I(Spine == 2) 1 0.066 169 192.826
### Best available model seems to be: omit Wt, include Color=4
> Crabglm1B <- glm(I(Satell>0) ~ Width + I(Color==4),
      family=binomial, data=Crabs)
NULL 172 225.759
Width 1 31.306 171 194.453
I(Color == 4) 1 6.495 170 187.958
### But there was additional structure in Number of Satellites.
> table(Crabs$Satell)
0 1 2 3 4 5 6 7 8 9 10 11 12 14 15
62 16 9 19 19 15 13 4 6 3 3 1 1 1 1
> Crabglm2 <- glm(Satell ~ Width + Wt + I(Color==4), family=
     poisson, data=Crabs)
> summary(Crabglm2)$coef
              Estimate Std. Error z value Pr(>|z|)
(Intercept) -1.16271018 0.90881936 -1.2793634 0.20076913
Width 0.04207901 0.04708027 0.8937716 0.37144411
Wt 0.44464802 0.15944996 2.7886367 0.00529304
I(Color == 4) -0.18707508 0.15872500 -1.1786113 0.23855299> anova(Crabglm2)
Analysis of Deviance Table, Model: poisson, link: log
Response: Satell
            Df Deviance Resid. Df Resid. Dev
NULL 172 632.79
```

```
Width 1 64.91 171 567.88
Wt 1 7.98 170 559.90
I(Color == 4) 1 1.45 169 558.45
### Both Width and Wt seem worth retaining in model.
### Next try residual plots ...
> plot (Crabs$Width, Crabs$Satell - Crabglm2$fit)
> plot (Crabs$Wt, Crabs$Satell - Crabglm2$fit)
> plot(Crabs$Color, Crabs$Satell - Crabglm2$fit)
> Crabglm2B <- glm(Satell ~ Wt + Width + Wt:Width, family=
     poisson, data=Crabs)
> Crabglm2B$dev
[1] 545.29 ### quite a bit better than before
> anova(Crabglm2B)
NULL 172 632.79
Wt 1 71.93 171 560.87
Width 1 0.97 170 559.90
Wt:Width 1 14.61 169 545.29
> Crabglm2B$coef
(Intercept) Wt Width Wt:Width
-6.91097413 3.06646729 0.23034746 -0.08660654
> plot(Crabs$Width, Crabs$Satell - Crabglm2B$fit)
> plot(Crabs$Wt, Crabs$Satell - Crabglm2B$fit)
       ### Better than before
> sum((Crabs$Satell - Crabglm2B$fit)^2/Crabglm2B$fit)/171
[1] 3.11824 #### Scale parameter !! High overdispersion !!
### Now try to visualize alternative links ?!
> plot(Crabs$Wt, Crabs$Satell)
> points(Crabs$Wt, Crabglm2B$fitted, pch=3)
> points(Crabs$Wt, glm(Satell ~ Wt + Width + Wt:Width , family=
     poisson(link=sqrt), data=Crabs)$fitted, pch=6)
> par(mfrow=c(2,1))
  plot(Crabs$Wt, Crabs$Satell)
  points(Crabs$Wt, Crabglm2B$fitted, pch=3)
  par(mfrow=c(2,1))plot(Crabs$Wt, Crabs$Satell)
```

```
7
```

```
points(Crabs$Wt, glm(Satell ~ Wt + Width + Wt:Width , family=
     poisson(link=sqrt), data=Crabs)$fitted, pch=6)
> Crabglm2C <- glm(Satell ~ Wt + Width + Wt:Width , family=
+ poisson(link=sqrt), data=Crabs)
> c( Crabglm2C$dev, Crabglm2B$dev)
[1] 543.4073 545.29
> sum((Crabs$Satell - Crabglm2C$fit)^2/Crabglm2C$fit)/171
[1] 3.114793
```

```
### Could also perform critical tests of Poisson assumption by
### calculating expected numbers of obs with number of Satell
\# \# \# equal to 1, 2, ...
> c(sum(Crabglm2C$fit exp(-Crabglm2C$fit)), sum(Crabs$Satell==1))
[1] 31.08952 16.00000
```
### But we knew this assumption would fail because of the great overdispersion !!

```
### Other goodness-of-fit approaches involve GROUPING
    (chi-sq tests) and LR test (eg for quadratic and
   interaction terms in the fit).
```
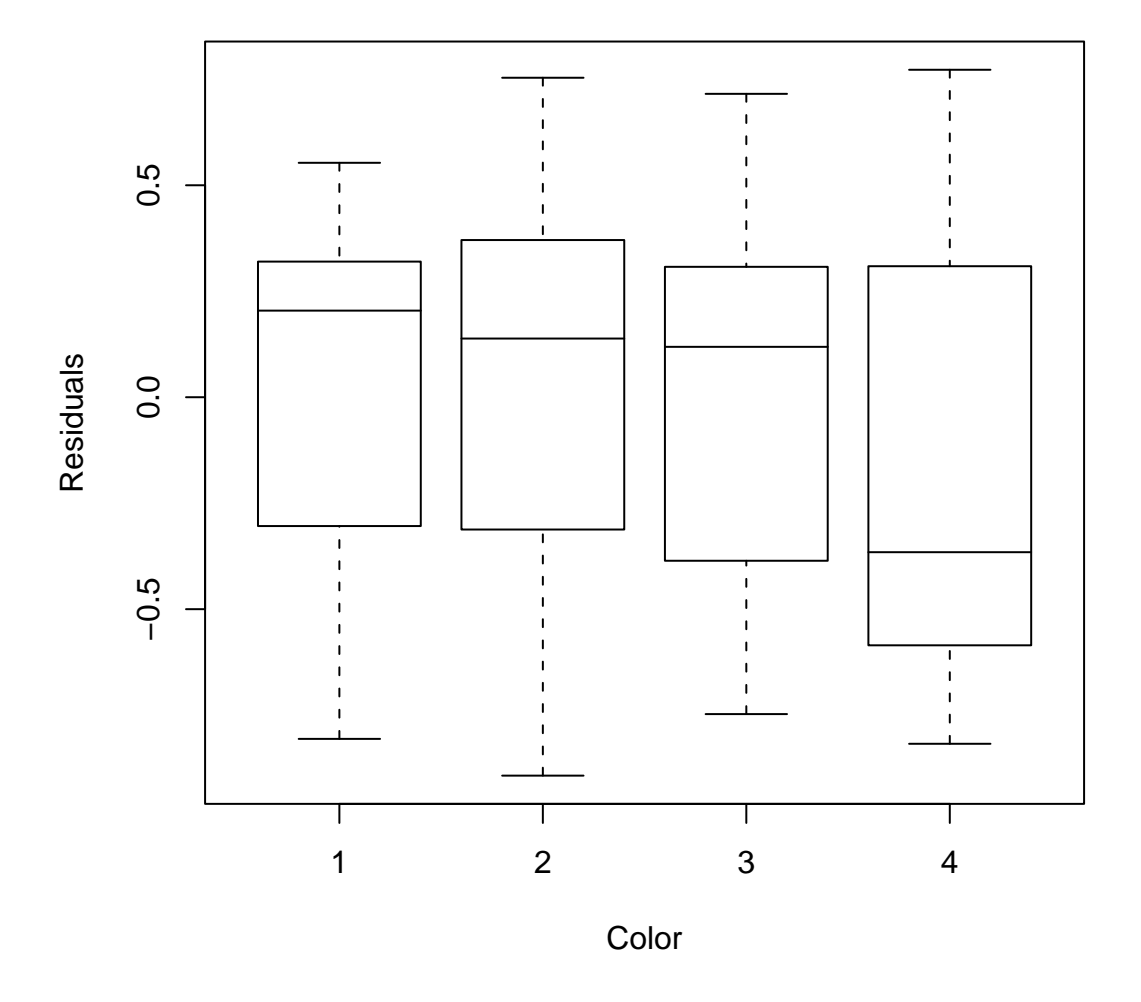

**Boxplot of Residuals, by Color**

Figure 1: R-Language boxplot showing residuals from logistic-regression fit to Crab Data versus Color category. Note that the residual median and distribution appear quite different for Color-category 4 (the darkest) than for the other colors.

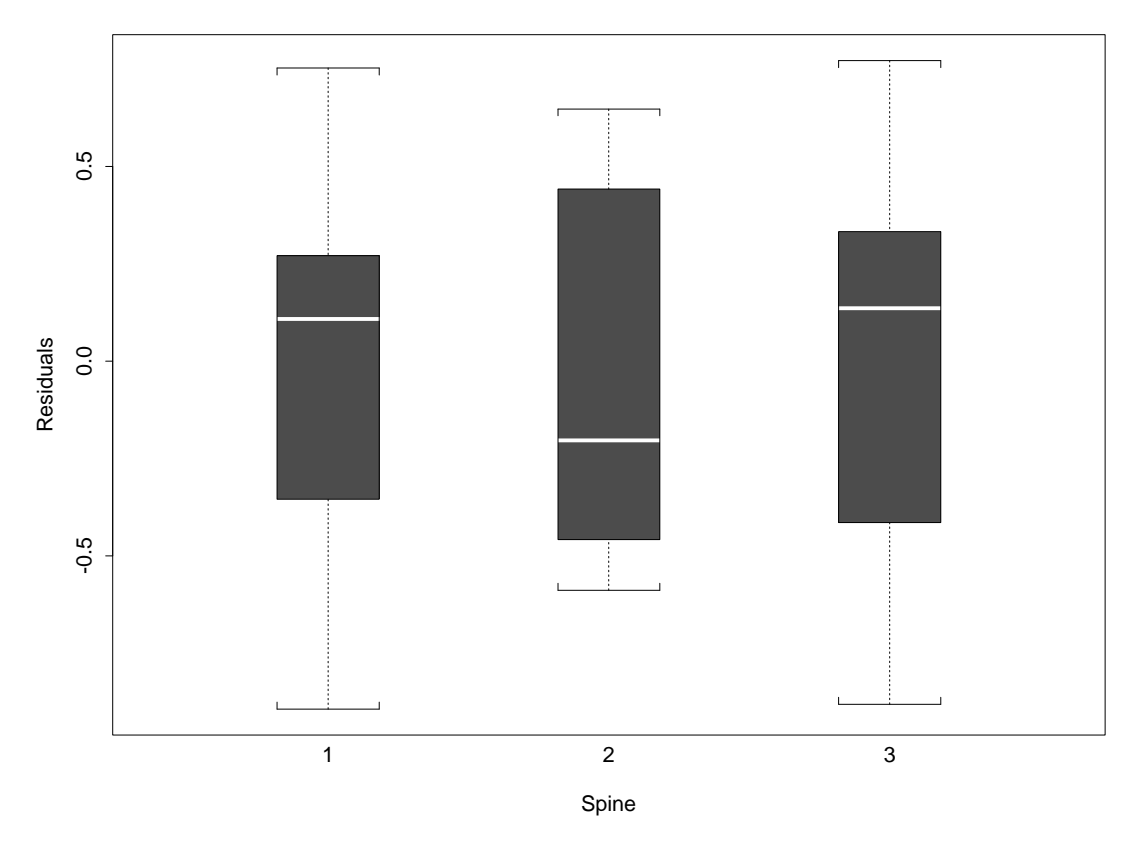

Boxplot of Residuals, by Spine

Figure 2: Splus3.4 boxplot showing residuals from logistic-regression fit to Crab Data versus Spine category. Here the Spine=2 category has residual distribution looking a little different from the other two, but as one might guess abd as it turns out, not significantly so.

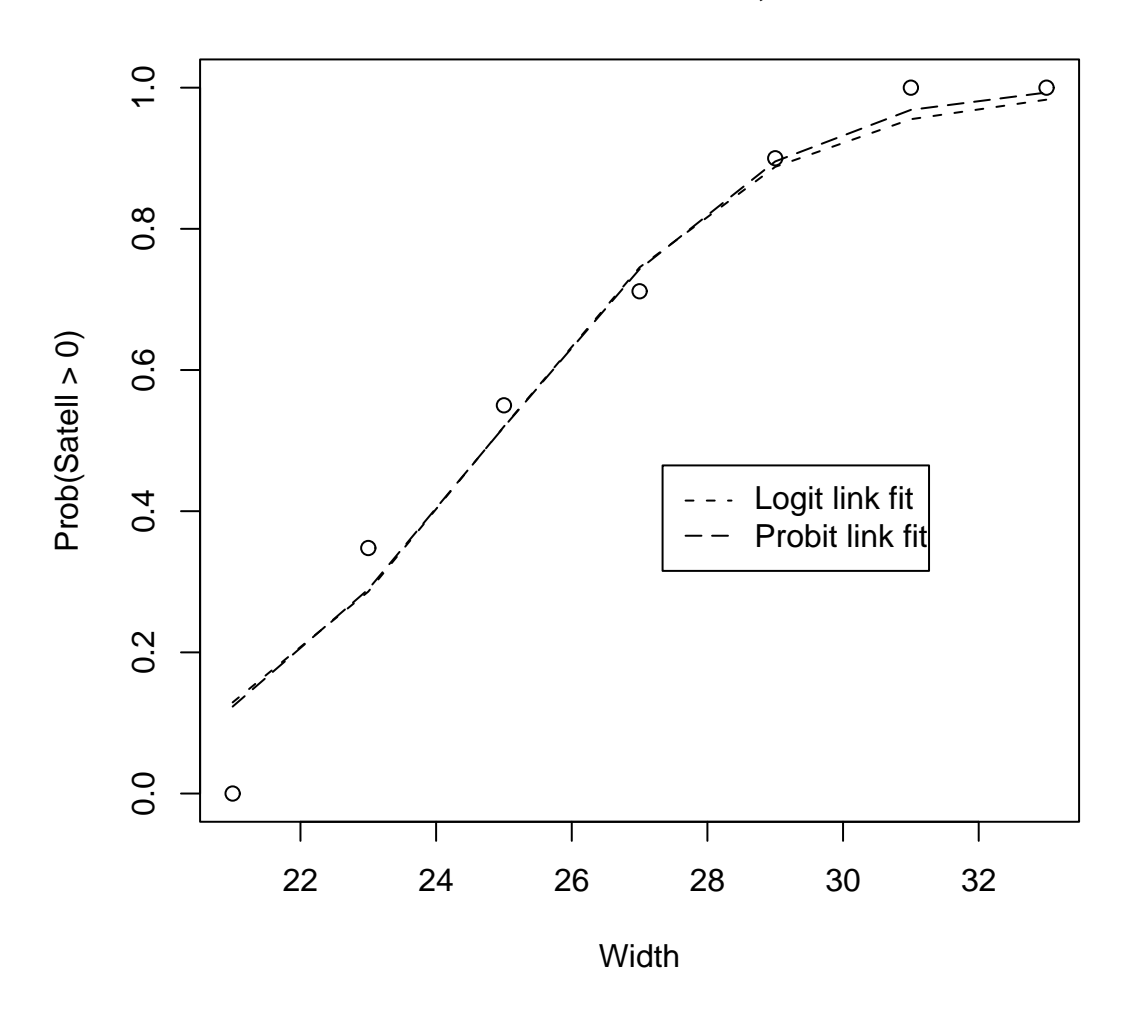

**Frac Pos Satell vs Width, Crab Data**

Figure 3: R-Language plot showing mean proportion of (female) crabs with positive number of satellites (males) for 7 ordered categories by Width (of shell or carapace) along with fitted means for midpt of category-interval in logistic and probit regressions with Width as only predictor.